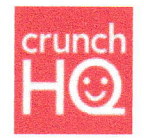

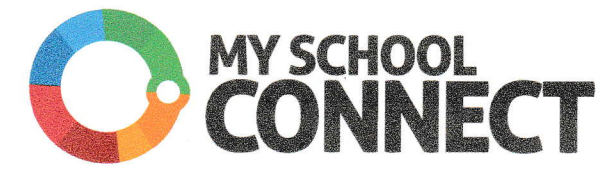

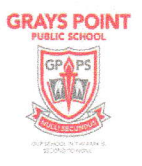

## OUR SCHOOL TUCKSHOP IS NOW ONLINE!

Download the free app or accesswww.myschoolconnect.com.

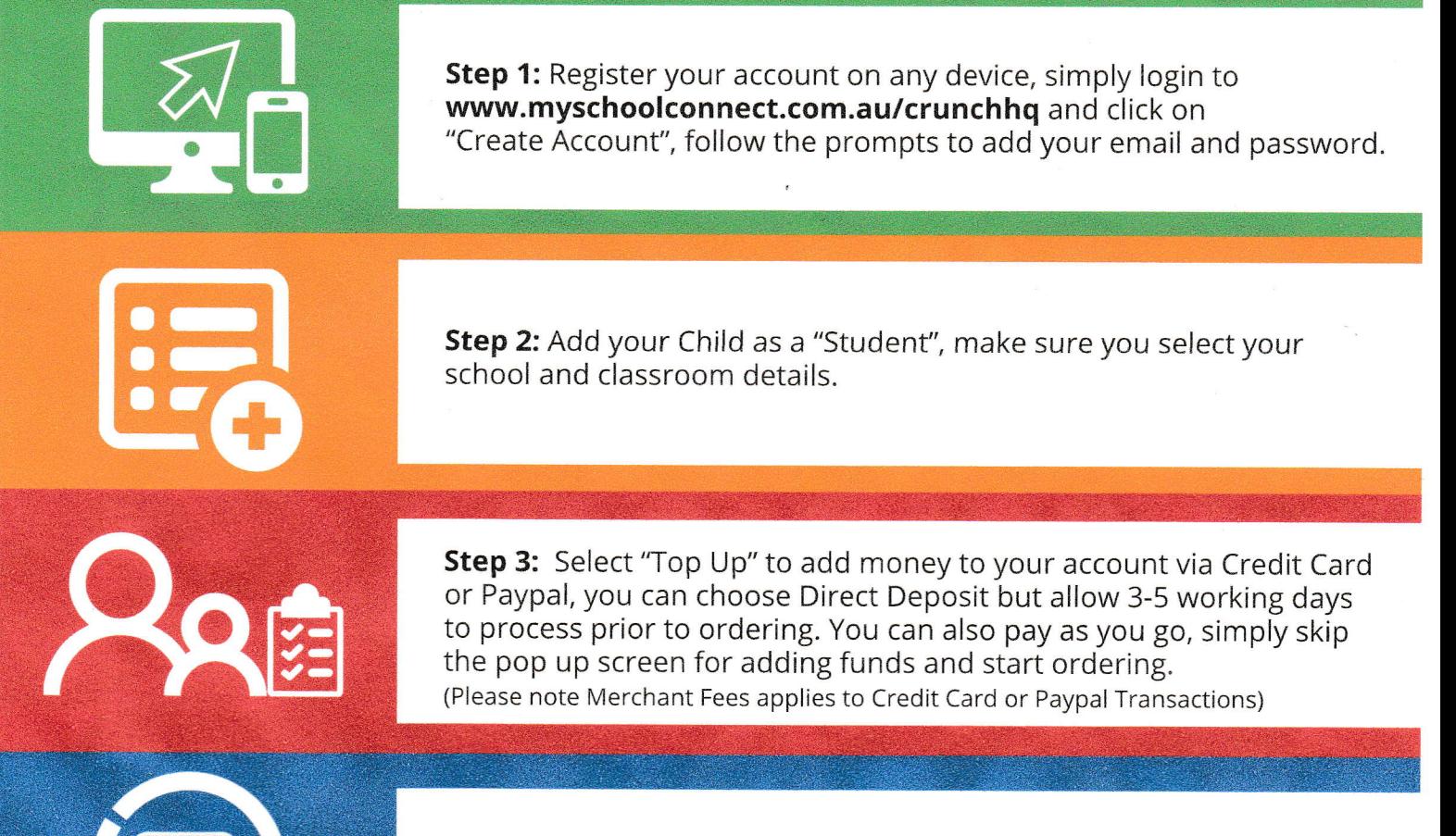

**Step 4:** To start ordering lunches simply select your Student and click "Buy Now", and you can order for the day, week. lt's that simple!

Step 5: Once you have completed your order, view your order summary in the "cart" and proceed to "checkout". Select your preferred form of payment and submit, all orders are confirmed via email. Note: only paid orders will be sent to your canteen, not those still sitting in your cart.

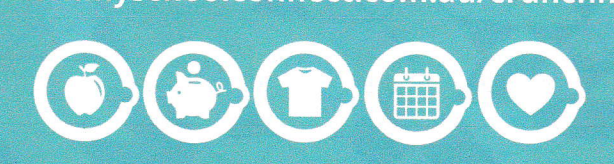

My School Connect has a 7 day a week Support Line, contact (03) 8669 1869